Moxa Technical Support Team support@moxa.com

### Introduction

The Rockwell Automation Allen-Bradley SLC 500/Micrologix family provides a proven approach for industrial control. Different SLC 500/Micrologix products may use different protocols for communication, some may use EtherNet/IP while others use the DF1 protocol. MOXA's MGate EIP 3000 Series serves as a gateway for the SLC 500/Micrologix family using either EtherNet/IP or the DF1 protocol.

The following section demonstrates the configuration of the MGate EIP 3270 to enable communications between RSLinx and the SLC 5/03 or the SLC 5/05.

### **Moxa's Solution**

The MGate EIP 3000 series provides serial to Ethernet connectivity between DF1 and EtherNet/IP protocols.

In the diagram below, the RS-232 port of the SLC 5/05 is connected to serial port 1 of the MGate EIP 3270 using the DF1 protocol. On the SLC 5/03, the RS-232 port is connected to the MGate EIP 3270, using the DF1 protocol. The Ethernet port of the SLC 5/05 is connected to the LAN directly, using the EtherNet/IP protocol.

Copyright © 2011 Moxa Inc

Released on October 20, 2011

### About Moxa

Moxa manufactures one of the world's leading brands of device networking solutions. Products include serial boards, USB-to-serial hubs, media converters, device servers, embedded computers, Ethernet I/O servers, terminal servers, Modbus gateways, industrial switches, and Ethernet-to-fiber converters. Our products are key components of many networking applications, including industrial automation, manufacturing, POS, and medical treatment facilities.

#### **How to Contact Moxa**

Tel:+886-2-8919-1230Web:www.moxa.comFax:+886-2-8919-1231Email:info@moxa.com

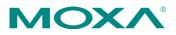

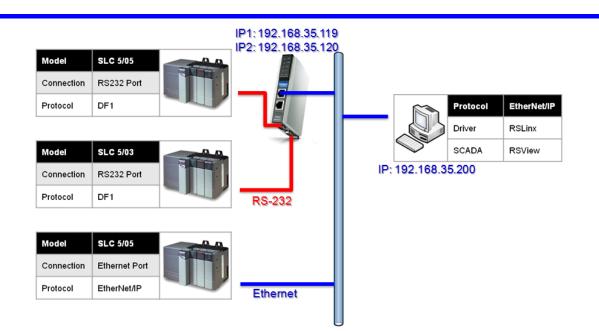

When installing the MGate EIP 3270, MGate Manager is used as the configuration tool on the host PC. The MGate EIP 3270 has an IP address for each of its Ethernet uplink ports. EtherNet/IP commands received by port IP1 will be routed to serial port 1, which is connected to the SLC 5/05. And commands received by port IP2 will be relayed to serial port 2, which is connected to the SLC 5/03. Default settings meet the requirement so we don't need to change it.

The RSLinx is an interface for SCADA software (RSView) to communicate with different devices that may use different protocols. MOXA provides two solutions for RSLinx to communicate with a DF1 device via the MGate EIP 3000 series:

- EtherNet/IP protocol
- DF1 protocol

### Using the EtherNet/IP protocol:

 First, to configure RSLinx, add a new driver for the MGate EIP 3270. Please choose Ethernet devices as the driver type. Then input a name for it, the default name is AB\_ETH-1.

| Configure Drivers       | ? 🛛           |
|-------------------------|---------------|
| Available Driver Types: | <u>C</u> lose |
| Ethernet devices        | <u>H</u> elp  |

| Add New RSLinx Classic Driver                                |        |
|--------------------------------------------------------------|--------|
| Choose a name for the new driver.<br>(15 characters maximum) | OK     |
| AB_ETH-1                                                     | Cancel |
|                                                              |        |

 To configure the driver, please input the IP address of the MGate EIP 3270. The IP1 port of the MGate EIP 3270 is used for serial port 1, which is the RS-232 port of the first SLC 5/05 in this example.

| Сог | ifigure d  | river: AB_ETH-1 | ? 🔀     |
|-----|------------|-----------------|---------|
| St  | ation Mapp | ing             |         |
|     | Station    | Host Name       | Add New |
|     | 0          | 192.168.35.119  | Delete  |
| 1   | 63         | Driver          |         |

3) When finished, you can see the status of the driver you just configured:

| Configure Drivers                             |         | 2 🛛                           |
|-----------------------------------------------|---------|-------------------------------|
| Available Driver Types:<br>RS-232 DF1 devices | Add New | <u>C</u> lose<br><u>H</u> elp |
| Configured Drivers:<br>Name and Description   | Status  | I                             |
| AB_ETH-1 A-B Ethernet RUNNING                 | Running | Configure<br>Startup          |

4) In RSLinx, we can execute RSWho to verify if the driver is working properly.

| 🗞 RSLinx Classic Gateway - [RSWho - 1]                                                                                                    |       |
|----------------------------------------------------------------------------------------------------|-------|
| 💑 Eile Edit View Communications Station DDE/OPC Security Window Help                                                                                                    | - 8 × |
| ≥ # \$ @ ®   < K?                                                                                                    |       |
| Autobrowse Refresh Pa m Browsing - node 192.168.35.120 found                                                                                                    |       |
| Image: Second second second |       |
| AB_ETH-1, Ethernet     UNTITLED                                                                                                    |       |

Copyright  $\ensuremath{\mathbb{C}}$  2011 Moxa Inc.

### Using the DF1 protocol:

 MGate EIP 3270 provides a ProCOM function to support RSLinx by using the DF1 protocol over Ethernet to communicate with a Rockwell Automation Allen-Bradley SLC 500/Micrologix family. To enable it, please run the MGate Manager on the host PC.
 Select the MGate EIP 3270 and then click the ProCOM Mapping button:

|    | Name                | Model         |            | MAC Address     |    | IP/COM         | Status  | Firmware \  | lersion     |   |
|----|---------------------|---------------|------------|-----------------|----|----------------|---------|-------------|-------------|---|
|    | MG-EIP3270_642      | MGate EIP3270 |            | 00:90:E8:1A:0F: | C3 | 192.168.35.119 |         | Ver. 1.1 Bu | ld 09061619 |   |
|    |                     |               |            |                 | -  |                |         |             |             | Ŧ |
|    |                     |               |            |                 |    |                |         |             |             | t |
|    |                     |               |            |                 |    |                | -       |             |             | t |
|    |                     | <u></u>       |            |                 |    |                |         |             |             |   |
|    |                     |               |            |                 |    |                |         |             |             | t |
|    |                     |               |            |                 |    |                |         |             |             | t |
|    |                     |               |            |                 |    |                |         |             |             |   |
| De | vice Identification | ן ר           | Device Fur | nction          |    |                | _       | _           |             |   |
|    | Search              |               | Con        | figuration      |    | Monitor        | ProCOM  | Mapping     | Import      |   |
|    | Locate              |               | Loa        | d Default       |    | Diagnose       | Upgrade | Firmware    | Export      |   |
|    |                     |               |            |                 |    |                |         |             |             |   |
|    | Language            |               |            |                 |    |                |         | [           | Exit        | 1 |

- 2) To configure ProCOM:
  - a. Choose the model name (it's EIP 3270 in this case)
  - b. Click Add button and you will see the 4 default ProCOM ports
  - c. Click **OK** to finish it

| Remote | e IP Address | 92 . 168 . 35 | . 119 Model EIP3270  Pn        | otocol DF1 | <b>Y</b> |
|--------|--------------|---------------|--------------------------------|------------|----------|
| No.    | Model        | Protocol      | IP Address                     | СОМ        | Add      |
| 1      | EIP3270      | DF1           | 192.168.35.119 Port 3 (ProCOM) | 3          | 3        |
| 2      | EIP3270      | DF1           | 192.168.35.119 Port 4 (ProCOM) | 5          | Remove   |
| 3      | EIP3270      | DF1           | 192.168.35.119 Port 5 (ProCOM) | 6          |          |
| 4      | EIP3270      | DF1           | 192.168.35.119 Port 6 (ProCOM) | 7          |          |
|        |              |               |                                | <b>c</b>   | Const    |

Copyright  $\ensuremath{\mathbb{C}}$  2011 Moxa Inc.

In this example, the requests to port 3 of MGate EIP 3270, which is also COM 3 of the host PC, will be passed to serial port 1 of the MGate EIP 3270. Port 4 of the MGate EIP 3270 (COM 5 of the host PC) will be passed to serial port 2 of the MGate EIP 3270.

3) After configuring the ProCOM function, we can apply the settings to RSLinx. Please add a new driver for **RS-232 DF1 devices** as the device type, then give it a name, default name is AB\_DF1-1.

| Configure Drivers                                                                                         |              | ? 🛛                           |
|----------------------------------------------------------------------------------------------------|--------------|-------------------------------|
| Available Driver Types:<br>RS-232 DF1 devices                                                             | Add New      | <u>C</u> lose<br><u>H</u> elp |
| Add New RSLinx Classic Driver<br>Choose a name for the new driver.<br>(15 characters maximum)<br>AB_DF1-1 | OK<br>Cancel |                               |

4) To configure the serial parameters, select the COM port (COM 5 on the host PC), device name, baudrate, and other serial parameters. Or you may click **Auto-Configure** to let RSLinx detect them automatically.

| Configure RS-232 DF1 Devices                      |
|---------------------------------------------------|
| Device Name: AB_DF1-1                             |
| Comm Port: COM5   Device: SLC-CH0/Micro/PanelView |
| Baud Rate: 19200 Station Number: 01<br>(Decimal)  |
| Parity: None   Error Checking: CRC                |
| Stop Bits: 1   Protocol: Full Duplex              |
| Auto-Configure Auto Configuration Successful!     |
| Use Modem Dialer Configure Dialer                 |
| OK Cancel Delete Help                             |

Copyright  $\ensuremath{\mathbb{C}}$  2011 Moxa Inc.

5) When finished, you can see the status of the driver you just configured.

| Configure Drivers                             |         | ? 🛛                           |
|-----------------------------------------------|---------|-------------------------------|
| Available Driver Types:<br>RS-232 DF1 devices | Add New | <u>C</u> lose<br><u>H</u> elp |
| Configured Drivers:                           |         |                               |
| AB_DF1-1 DH485 Stat 1 COM5: RUNNING           | Running | Configure                     |
|                                               |         | Starţup                       |

6) In RSLinx, we can execute RSWho to verify that the driver is working properly.

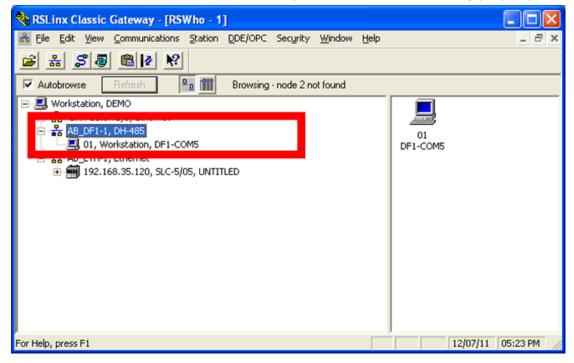

#### Why Moxa

- Easy configuration when setting up the MGate EIP 3000 Series
- PCCC project for Rockwell Automation networks supported
- Use ProCOM via COM port mapping

#### **Related Products**

MGate EIP 3000 Series.

Copyright © 2011 Moxa Inc.